<span id="page-0-0"></span>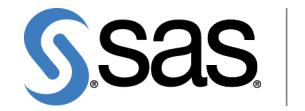

**THE<br>POWER** 

# **SAS/STAT**® **13.2 User's Guide The CANDISC Procedure**

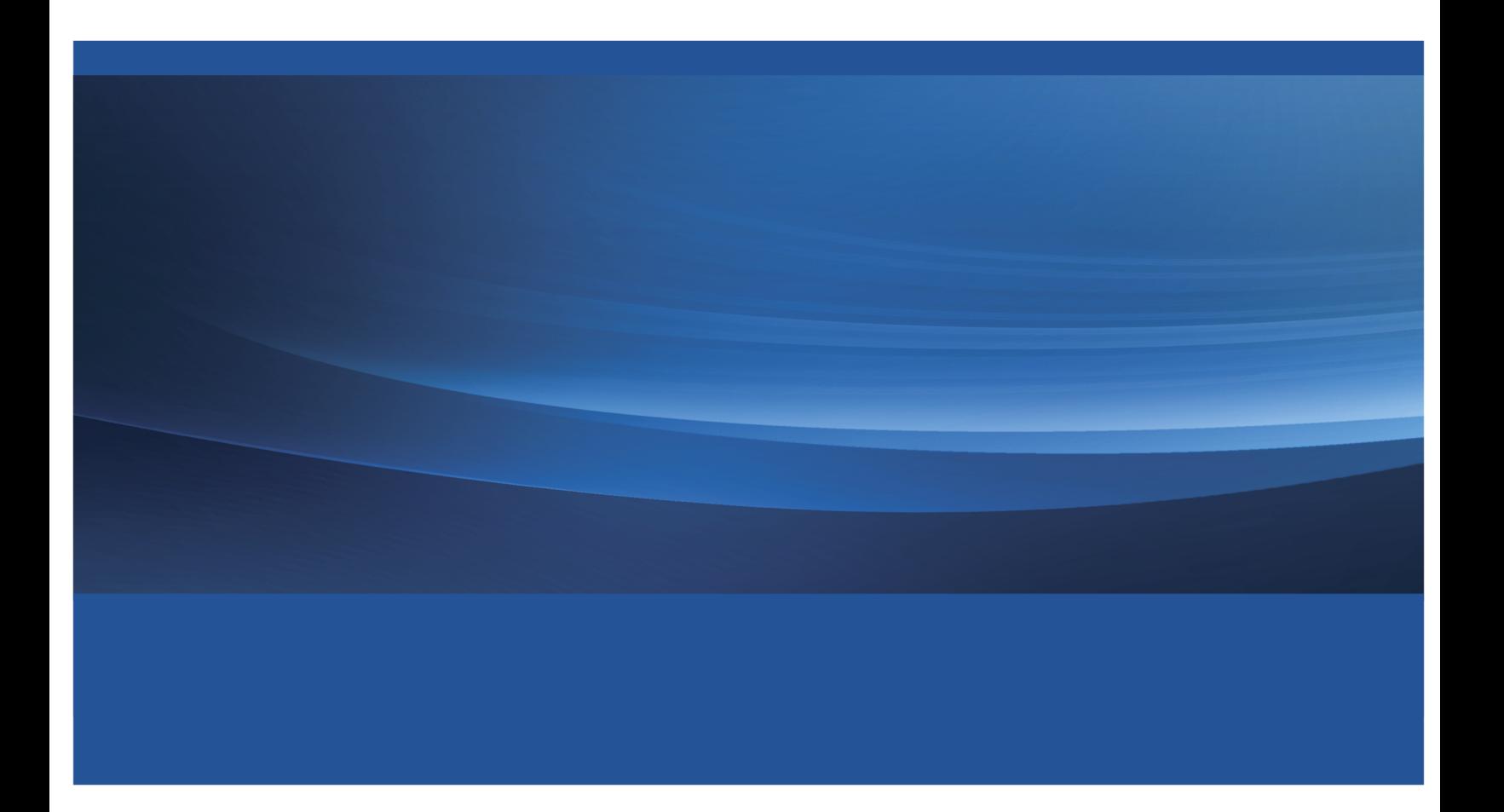

This document is an individual chapter from *SAS/STAT*® *13.2 User's Guide*.

The correct bibliographic citation for the complete manual is as follows: SAS Institute Inc. 2014. *SAS/STAT*® *13.2 User's Guide*. Cary, NC: SAS Institute Inc.

Copyright © 2014, SAS Institute Inc., Cary, NC, USA

All rights reserved. Produced in the United States of America.

For a hard-copy book: No part of this publication may be reproduced, stored in a retrieval system, or transmitted, in any form or by any means, electronic, mechanical, photocopying, or otherwise, without the prior written permission of the publisher, SAS Institute Inc.

For a Web download or e-book: Your use of this publication shall be governed by the terms established by the vendor at the time you acquire this publication.

The scanning, uploading, and distribution of this book via the Internet or any other means without the permission of the publisher is illegal and punishable by law. Please purchase only authorized electronic editions and do not participate in or encourage electronic piracy of copyrighted materials. Your support of others' rights is appreciated.

U.S. Government License Rights; Restricted Rights: The Software and its documentation is commercial computer software developed at private expense and is provided with RESTRICTED RIGHTS to the United States Government. Use, duplication or disclosure of the Software by the United States Government is subject to the license terms of this Agreement pursuant to, as applicable, FAR 12.212, DFAR 227.7202-1(a), DFAR 227.7202-3(a) and DFAR 227.7202-4 and, to the extent required under U.S. federal law, the minimum restricted rights as set out in FAR 52.227-19 (DEC 2007). If FAR 52.227-19 is applicable, this provision serves as notice under clause (c) thereof and no other notice is required to be affixed to the Software or documentation. The Government's rights in Software and documentation shall be only those set forth in this Agreement.

SAS Institute Inc., SAS Campus Drive, Cary, North Carolina 27513.

#### August 2014

SAS provides a complete selection of books and electronic products to help customers use SAS® software to its fullest potential. For more information about our offerings, visit support.sas.com/bookstore or call 1-800-727-3228.

SAS® and all other SAS Institute Inc. product or service names are registered trademarks or trademarks of SAS Institute Inc. in the USA and other countries. ® indicates USA registration.

Other brand and product names are trademarks of their respective companies.

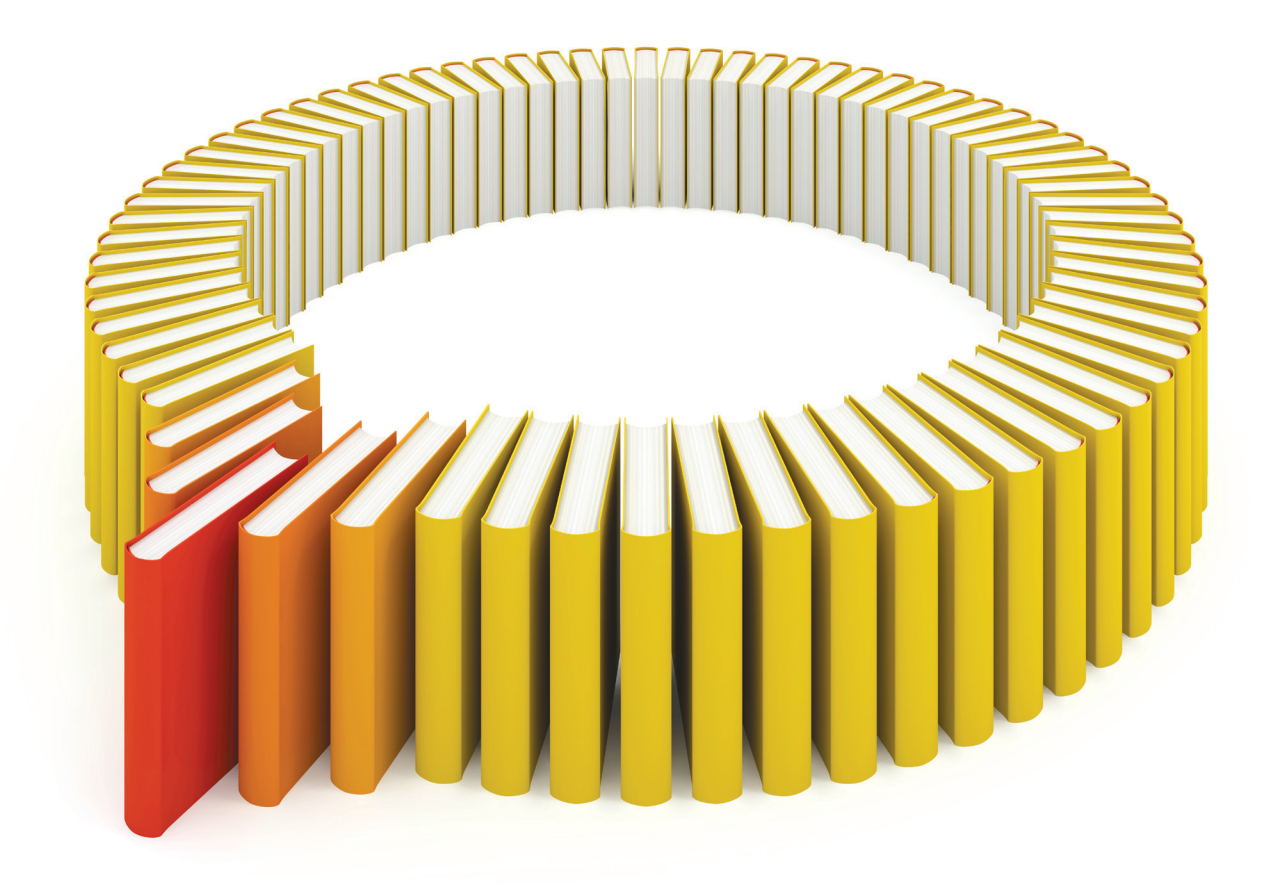

# Gain Greater Insight into Your SAS<sup>®</sup> Software with SAS Books.

Discover all that you need on your journey to knowledge and empowerment.

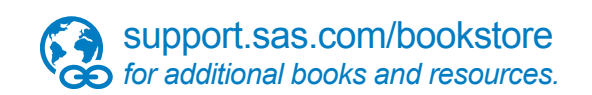

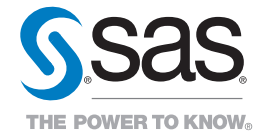

SAS and all other SAS Institute Inc. product or service names are registered trademarks or trademarks of SAS Institute Inc. All rights reserved. S107969US.0613<br>The SAS of SAS Institute Inc. or one of the trademarks of thei

## Chapter 31 The CANDISC Procedure

## **Contents**

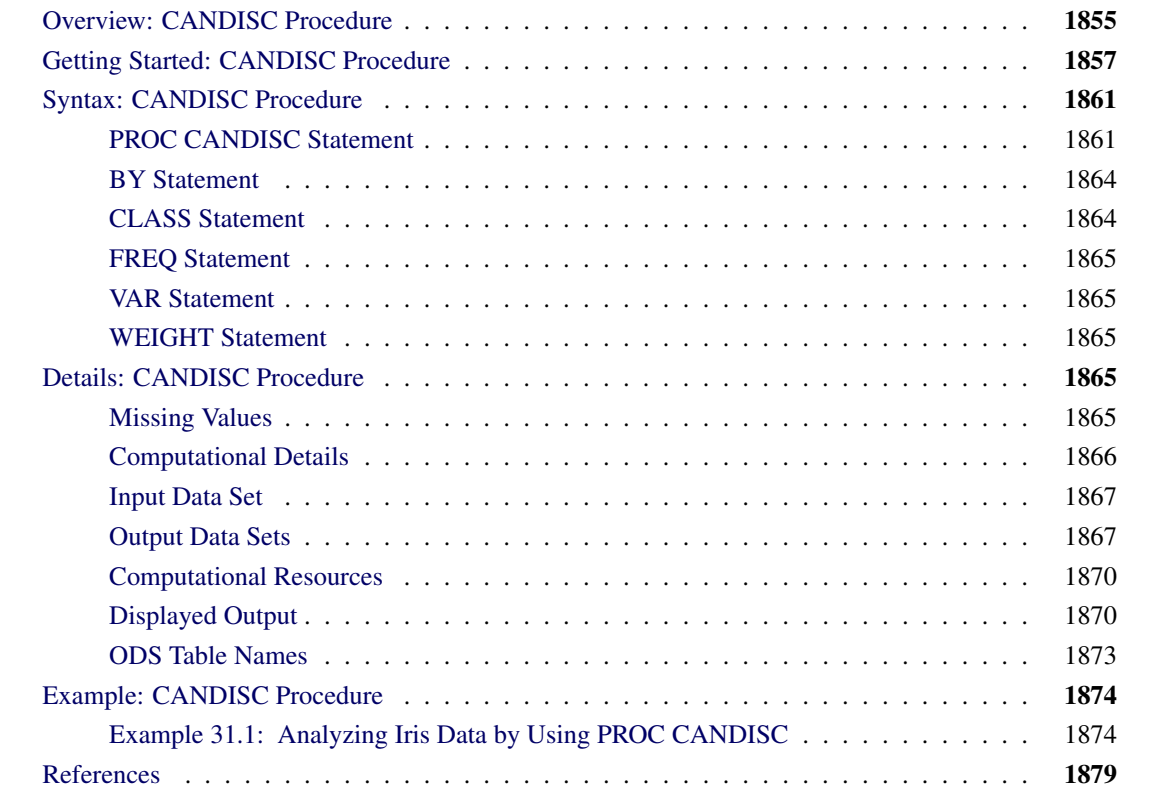

## <span id="page-4-0"></span>**Overview: CANDISC Procedure**

Canonical discriminant analysis is a dimension-reduction technique related to principal component analysis and canonical correlation. The methodology that is used in deriving the canonical coefficients parallels that of a one-way multivariate analysis of variance (MANOVA). MANOVA tests for equality of the mean vector across class levels. Canonical discriminant analysis finds linear combinations of the quantitative variables that provide maximal separation between classes or groups. Given a classification variable and several quantitative variables, the CANDISC procedure derives *canonical variables*, which are linear combinations of the quantitative variables that summarize between-class variation in much the same way that principal components summarize total variation.

The CANDISC procedure performs a canonical discriminant analysis, computes squared Mahalanobis distances between class means, and performs both univariate and multivariate one-way analyses of variance. Two output data sets can be produced: one that contains the canonical coefficients and another that contains,

among other things, scored canonical variables. You can rotate the canonical coefficients by using the FACTOR procedure. It is customary to standardize the canonical coefficients so that the canonical variables have means that are equal to 0 and pooled within-class variances that are equal to 1. PROC CANDISC displays both standardized and unstandardized canonical coefficients. Correlations between the canonical variables and the original variables in addition to the class means for the canonical variables are also displayed; these correlations, sometimes known as loadings, are called canonical structures. To aid the visual interpretation of group differences, you can use ODS Graphics to display graphs of pairs of canonical variables from the scored canonical variables output data set.

When you have two or more groups of observations that have measurements on several quantitative variables, canonical discriminant analysis derives a linear combination of the variables that has the highest possible multiple correlation with the groups. This maximal multiple correlation is called the *first canonical correlation*. The coefficients of the linear combination are the *canonical coefficients* or *canonical weights*. The variable that is defined by the linear combination is the *first canonical variable* or *canonical component*. The second canonical correlation is obtained by finding the linear combination uncorrelated with the first canonical variable that has the highest possible multiple correlation with the groups. The process of extracting canonical variables can be repeated until the number of canonical variables equals the number of original variables or the number of classes minus one, whichever is smaller.

The first canonical correlation is at least as large as the multiple correlation between the groups and any of the original variables. If the original variables have high within-group correlations, the first canonical correlation can be large even if all the multiple correlations are small. In other words, the first canonical variable can show substantial differences between the classes, even if none of the original variables do. Canonical variables are sometimes called *discriminant functions*, but this usage is ambiguous because the DISCRIM procedure produces very different functions for classification that are also called discriminant functions.

For each canonical correlation, PROC CANDISC tests the hypothesis that it and all smaller canonical correlations are zero in the population. An *F* approximation [\(Rao](#page-28-1) [1973;](#page-28-1) [Kshirsagar](#page-28-2) [1972\)](#page-28-2) is used that gives better small-sample results than the usual chi-square approximation. The variables should have an approximate multivariate normal distribution within each class, with a common covariance matrix in order for the probability levels to be valid.

Canonical discriminant analysis is equivalent to canonical correlation analysis between the quantitative variables and a set of dummy variables coded from the CLASS variable. Performing canonical discriminant analysis is also equivalent to performing the following steps:

- 1. Transform the variables so that the pooled within-class covariance matrix is an identity matrix.
- 2. Compute class means on the transformed variables.
- 3. Perform a principal component analysis on the means, weighting each mean by the number of observations in the class. The eigenvalues are equal to the ratio of between-class variation to withinclass variation in the direction of each principal component.
- 4. Back-transform the principal components into the space of the original variables to obtain the canonical variables.

An interesting property of the canonical variables is that they are uncorrelated whether the correlation is calculated from the total sample or from the pooled within-class correlations. However, the canonical coefficients are not orthogonal, so the canonical variables do not represent perpendicular directions through the space of the original variables.

## <span id="page-6-0"></span>**Getting Started: CANDISC Procedure**

The data in this example are measurements of 159 fish caught in Finland's Lake Laengelmaevesi; this data set is available from the [Puranen.](#page-28-3) For each of the seven species (bream, roach, whitefish, parkki, perch, pike, and smelt), the weight, length, height, and width of each fish are tallied. Three different length measurements are recorded: from the nose of the fish to the beginning of its tail, from the nose to the notch of its tail, and from the nose to the end of its tail. The height and width are recorded as percentages of the third length variable. The fish data set is available from the Sashelp library.

The following step uses PROC CANDISC to find the three canonical variables that best separate the species of fish in the Sashelp.Fish data and create the output data set outcan. When the NCAN=3 option is specified, only the first three canonical variables are displayed. The ODS EXCLUDE statement excludes the canonical structure tables and most of the canonical coefficient tables in order to obtain a more compact set of results. The TEMPLATE and SGRENDER procedures create a plot of the first two canonical variables. The following statements produce [Figure 31.1](#page-6-1) through [Figure 31.6:](#page-9-0)

```
title 'Fish Measurement Data';
proc candisc data=sashelp.fish ncan=3 out=outcan;
   ods exclude tstruc bstruc pstruc tcoef pcoef;
   class Species;
   var Weight Length1 Length2 Length3 Height Width;
run;
proc template;
   define statgraph scatter;
      begingraph / attrpriority=none;
         entrytitle 'Fish Measurement Data';
         layout overlayequated / equatetype=fit
            xaxisopts=(label='Canonical Variable 1')
            yaxisopts=(label='Canonical Variable 2');
            scatterplot x=Can1 y=Can2 / group=species name='fish'
                                         markerattrs=(size=3px);
            layout gridded / autoalign=(topright);
               discretelegend 'fish' / border=false opaque=false;
            endlayout;
         endlayout;
      endgraph;
   end;
run;
proc sgrender data=outcan template=scatter;
run;
```
<span id="page-6-1"></span>PROC CANDISC begins by displaying summary information about the variables in the analysis. This information includes the number of observations, the number of quantitative variables in the analysis (specified with the VAR statement), and the number of classes in the classification variable (specified with the CLASS statement). The frequency of each class is also displayed.

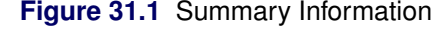

## **Fish Measurement Data**

## **The CANDISC Procedure**

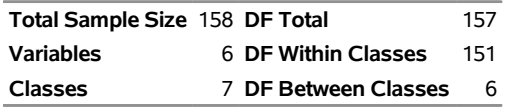

**Number of Observations Read** 159 **Number of Observations Used** 158

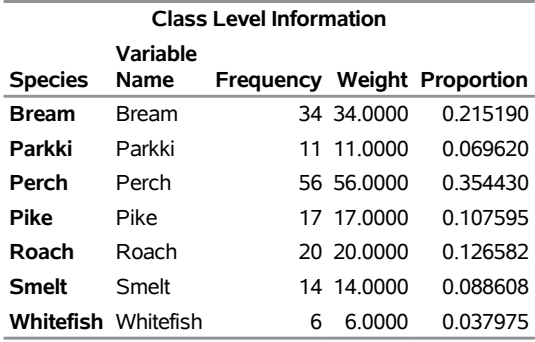

<span id="page-7-0"></span>PROC CANDISC performs a multivariate one-way analysis of variance (one-way MANOVA) and provides four multivariate tests of the hypothesis that the class mean vectors are equal. These tests, shown in [Figure 31.2,](#page-7-0) indicate that not all the mean vectors are equal  $(p < 0.0001)$ .

**Figure 31.2** MANOVA and Multivariate Tests

## **Fish Measurement Data**

## **The CANDISC Procedure**

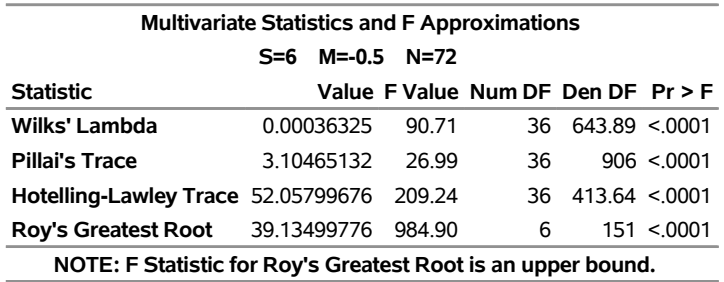

<span id="page-8-0"></span>The first canonical correlation is the greatest possible multiple correlation with the classes that can be achieved by using a linear combination of the quantitative variables. The first canonical correlation, displayed in [Figure 31.3,](#page-8-0) is 0.987463. [Figure 31.3](#page-8-0) also displays a likelihood ratio test of the hypothesis that the current canonical correlation and all smaller ones are zero. The first line is equivalent to Wilks' lambda multivariate test.

## **Figure 31.3** Canonical Correlations

## **Fish Measurement Data**

#### **The CANDISC Procedure**

|               |                                             |           |                                                |                                                                                              | Eigenvalues of Inv(E)*H<br>$=$ CanRsq/(1-CanRsq) |         |        |        |
|---------------|---------------------------------------------|-----------|------------------------------------------------|----------------------------------------------------------------------------------------------|--------------------------------------------------|---------|--------|--------|
|               | Canonical<br><b>Correlation Correlation</b> | Canonical | <b>Adjusted Approximate</b><br><b>Standard</b> | <b>Squared</b><br>Canonical<br>Error Correlation Eigenvalue Difference Proportion Cumulative |                                                  |         |        |        |
| 1             | 0.987463                                    | 0.986671  | 0.001989                                       | 0.975084                                                                                     | 39.1350                                          | 29.3859 | 0.7518 | 0.7518 |
| $\mathcal{P}$ | 0.952349                                    | 0.950095  | 0.007425                                       | 0.906969                                                                                     | 9.7491                                           | 7.3786  | 0.1873 | 0.9390 |
| 3             | 0.838637                                    | 0.832518  | 0.023678                                       | 0.703313                                                                                     | 2.3706                                           | 1.7016  | 0.0455 | 0.9846 |
| 4             | 0.633094                                    | 0.623649  | 0.047821                                       | 0.400809                                                                                     | 0.6689                                           | 0.5346  | 0.0128 | 0.9974 |
| 5             | 0.344157                                    | 0.334170  | 0.070356                                       | 0.118444                                                                                     | 0.1344                                           | 0.1343  | 0.0026 | 1.0000 |
| 6             | 0.005701                                    | $\cdot$   | 0.079806                                       | 0.000033                                                                                     | 0.0000                                           |         | 0.0000 | 1.0000 |

**Test of H0: The canonical correlations in the current row and all that follow are zero**

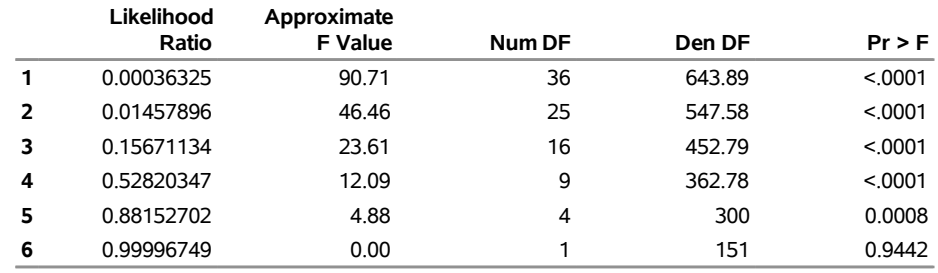

<span id="page-8-1"></span>The first canonical variable, Can1, shows that the linear combination of the centered variables Can1  $=$  $-0.0006 \times$  Weight  $-0.33 \times$  Length1 2.49  $\times$  Length2 + 2.60  $\times$  Length3 + 1.12  $\times$  Height  $-1.45 \times$  Width separates the species most effectively (see [Figure 31.4\)](#page-8-1).

#### **Figure 31.4** Raw Canonical Coefficients

#### **Fish Measurement Data**

#### **The CANDISC Procedure**

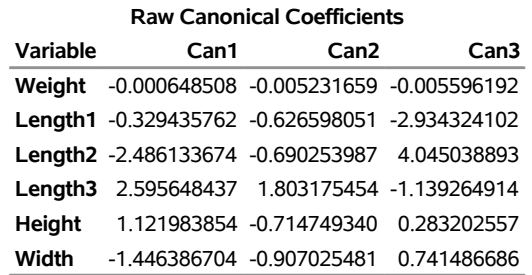

PROC CANDISC computes the means of the canonical variables for each class. The first canonical variable is the linear combination of the variables Weight, Length1, Length2, Length3, Height, and Width that provides the greatest difference (in terms of a univariate  $F$  test) between the class means. The second canonical variable provides the greatest difference between class means while being uncorrelated with the first canonical variable.

**Figure 31.5** Class Means for Canonical Variables

|                | <b>Class Means on Canonical Variables</b> |                                     |                        |  |  |
|----------------|-------------------------------------------|-------------------------------------|------------------------|--|--|
| <b>Species</b> | Can1                                      | Can <sub>2</sub>                    | Can3                   |  |  |
| <b>Bream</b>   |                                           | 10.94142464 0.52078394              | 0 23496708             |  |  |
| Parkki         |                                           | 2.58903743 -2.54722416 -0.49326158  |                        |  |  |
| Perch          |                                           | -4.47181389 -1.70822715 1.29281314  |                        |  |  |
| <b>Pike</b>    | -4 89689441                               |                                     | 8.22140791 -0.16469132 |  |  |
| Roach          | $-0.35837149$                             |                                     | 0.08733611 -1.10056438 |  |  |
| <b>Smelt</b>   |                                           | -4.09136653 -2.35805841 -4.03836098 |                        |  |  |
| Whitefish      |                                           | -0.39541755 -0.42071778 1.06459242  |                        |  |  |

<span id="page-9-0"></span>[Figure 31.6](#page-9-0) displays a plot of the first two canonical variables, which shows that Can1 discriminates among three groups: (1) bream; (2) whitefish, roach, and parkki; and (3) smelt, pike, and perch. Can2 best discriminates between pike and the other species.

**Figure 31.6** Plot of First Two Canonical Variables

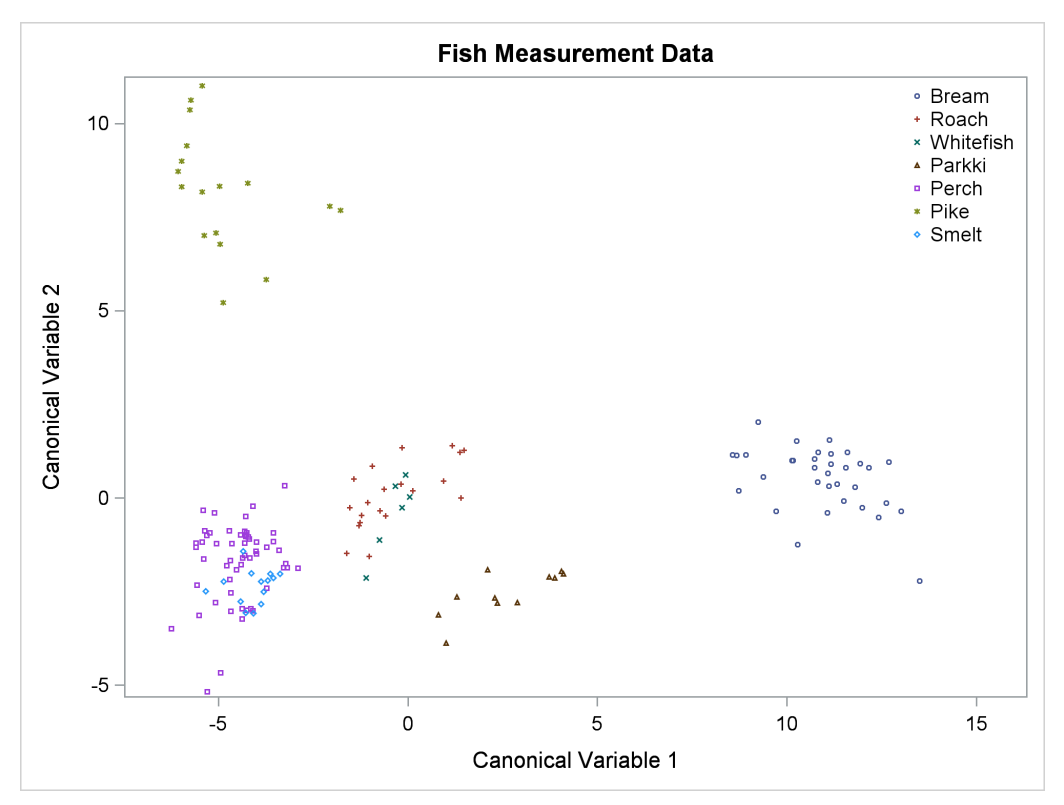

## <span id="page-10-0"></span>**Syntax: CANDISC Procedure**

The following statements are available in the CANDISC procedure:

**[PROC CANDISC](#page-10-1)** < *options* > **; [CLASS](#page-13-1)** *variable* **; [BY](#page-13-0)** *variables* **; [FREQ](#page-14-0)** *variable* **; [VAR](#page-14-1)** *variables* **; [WEIGHT](#page-14-2)** *variable* **;**

The BY, CLASS, FREQ, VAR, and WEIGHT statements are described in alphabetical order after the PROC CANDISC statement.

## <span id="page-10-1"></span>**PROC CANDISC Statement**

## **PROC CANDISC** < *options* > **;**

<span id="page-10-2"></span>The PROC CANDISC statement invokes the CANDISC procedure. [Table 31.1](#page-10-2) summarizes the options available in the PROC CANDISC statement.

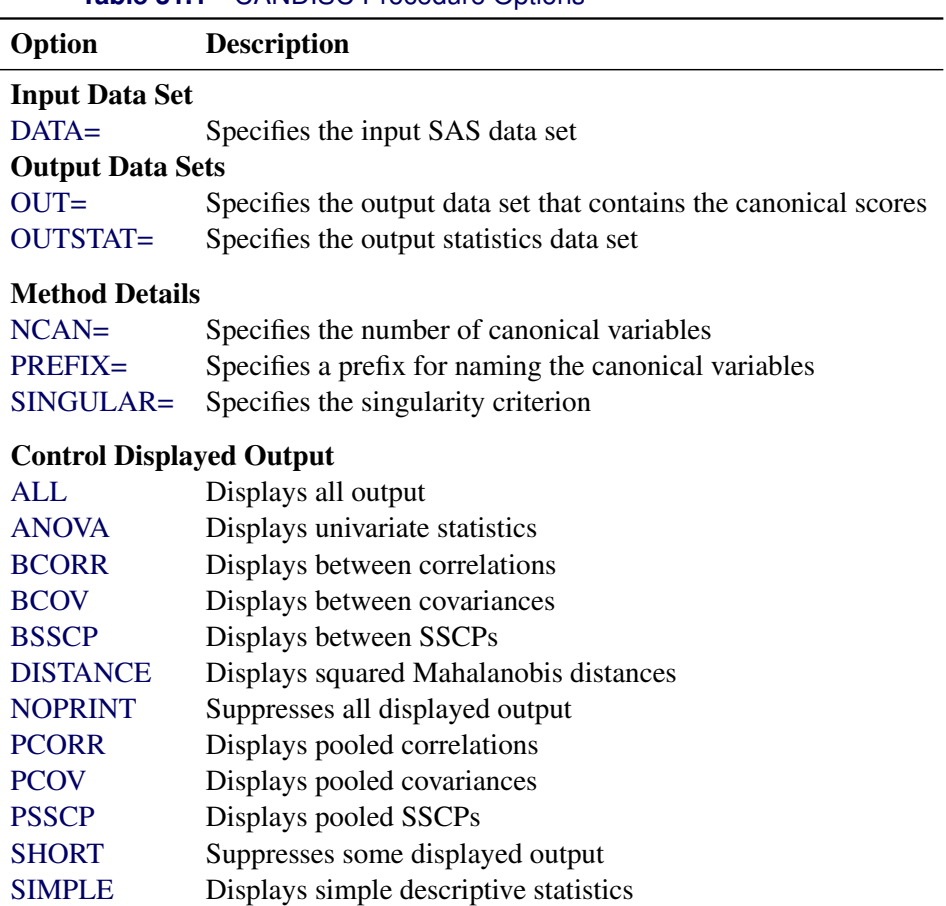

## **Table 31.1** CANDISC Procedure Options

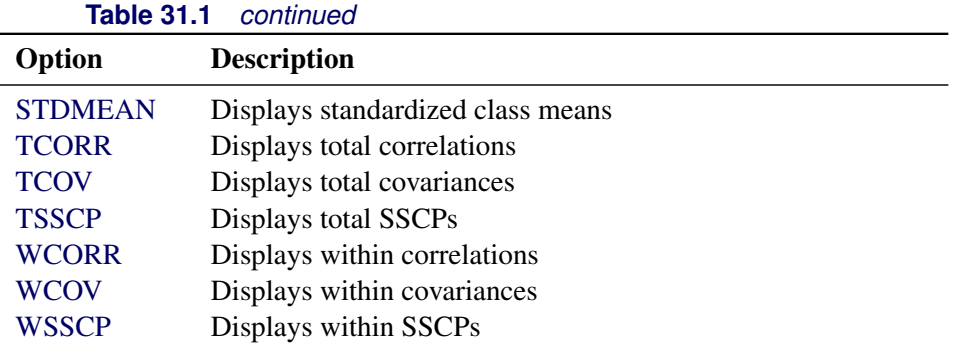

## <span id="page-11-2"></span>**ALL**

activates all the display options.

## <span id="page-11-3"></span>**ANOVA**

displays univariate statistics for testing the hypothesis that the class means are equal in the population for each variable.

## <span id="page-11-4"></span>**BCORR**

displays between-class correlations.

## <span id="page-11-5"></span>**BCOV**

displays between-class covariances. The between-class covariance matrix equals the between-class SSCP matrix divided by  $n(c - 1)/c$ , where *n* is the number of observations and *c* is the number of classes. The between-class covariances should be interpreted in comparison with the total-sample and within-class covariances, not as formal estimates of population parameters.

## <span id="page-11-6"></span>**BSSCP**

displays the between-class SSCP matrix.

## <span id="page-11-0"></span>**DATA=***SAS-data-set*

specifies the data set to be analyzed. The data set can be an ordinary SAS data set or one of several specially structured data sets created by SAS statistical procedures. These specially structured data sets include TYPE=CORR, TYPE=COV, TYPE=CSSCP, and TYPE=SSCP. If you omit the DATA= option, PROC CANDISC uses the most recently created SAS data set.

## <span id="page-11-7"></span>**DISTANCE**

## **MAHALANOBIS**

displays squared Mahalanobis distances between the group means, the *F* statistics, and the corresponding probabilities of greater squared Mahalanobis distances between the group means.

## <span id="page-11-1"></span>**NCAN=***n*

specifies the number of canonical variables to be computed. The value of *n* must be less than or equal to the number of variables. If you specify NCAN=0, the procedure displays the canonical correlations but not the canonical coefficients, structures, or means. A negative value suppresses the canonical analysis entirely. Let  $\nu$  be the number of variables in the VAR statement, and let  $c$  be the number of classes. If you omit the NCAN= option, only  $\min(v, c - 1)$  canonical variables are generated; if you also specify an OUT= output data set, *v* canonical variables are generated, and the last  $v - (c - 1)$ canonical variables have missing values.

## <span id="page-12-4"></span>**NOPRINT**

suppresses the normal display of results. This option temporarily disables the Output Delivery System (ODS). For more information about ODS, see Chapter 20, ["Using the Output Delivery System.](#page-0-0)"

## <span id="page-12-0"></span>**OUT=***SAS-data-set*

creates an output SAS data set to contain the original data and the canonical variable scores. If you want to create a SAS data set in a permanent library, you must specify a two-level name. For more information about permanent libraries and SAS data sets, see *SAS Language Reference: Concepts*.

## <span id="page-12-1"></span>**OUTSTAT=***SAS-data-set*

creates a TYPE=CORR output SAS data set to contain various statistics, including class means, standard deviations, correlations, canonical correlations, canonical structures, canonical coefficients, and means of canonical variables for each class. If you want to create a SAS data set in a permanent library, you must specify a two-level name. For more information about permanent libraries and SAS data sets, see *SAS Language Reference: Concepts*.

## <span id="page-12-5"></span>**PCORR**

displays pooled within-class correlations (partial correlations based on the pooled within-class covariances).

#### <span id="page-12-6"></span>**PCOV**

displays pooled within-class covariances.

## <span id="page-12-2"></span>**PREFIX=***name*

specifies a prefix for naming the canonical variables. By default the names are Can1, Can2, Can3, and so on. If you specify PREFIX=Abc, the components are named Abc1, Abc2, and so on. The number of characters in the prefix plus the number of digits required to designate the canonical variables should not exceed 32. The prefix is truncated if the combined length exceeds 32.

## <span id="page-12-7"></span>**PSSCP**

displays the pooled within-class corrected SSCP matrix.

## <span id="page-12-8"></span>**SHORT**

suppresses the display of canonical structures, canonical coefficients, and class means on canonical variables; only tables of canonical correlations and multivariate test statistics are displayed.

## <span id="page-12-9"></span>**SIMPLE**

displays simple descriptive statistics for the total sample and within each class.

## <span id="page-12-3"></span>**SINGULAR=***p*

specifies the criterion for determining the singularity of the total-sample correlation matrix and the pooled within-class covariance matrix, where  $0 < p < 1$ . The default is SINGULAR=1E–8.

Let S be the total-sample correlation matrix. If the R square for predicting a quantitative variable in the VAR statement from the variables that precede it exceeds  $1 - p$ , then S is considered singular. If S is singular, the probability levels for the multivariate test statistics and canonical correlations are adjusted for the number of variables whose R square exceeds  $1 - p$ .

If S is considered singular and the inverse of S (squared Mahalanobis distances) is required, a quasi inverse is used instead. For more information, see the section ["Quasi-inverse"](#page-0-0) on page 2180 in Chapter 35, ["The DISCRIM Procedure.](#page-0-0)"

## <span id="page-13-2"></span>**STDMEAN**

displays total-sample and pooled within-class standardized class means.

## <span id="page-13-3"></span>**TCORR**

displays total-sample correlations.

## <span id="page-13-4"></span>**TCOV**

displays total-sample covariances.

## <span id="page-13-5"></span>**TSSCP**

displays the total-sample corrected SSCP matrix.

## <span id="page-13-6"></span>**WCORR**

displays within-class correlations for each class level.

## <span id="page-13-7"></span>**WCOV**

displays within-class covariances for each class level.

## <span id="page-13-8"></span>**WSSCP**

displays the within-class corrected SSCP matrix for each class level.

## <span id="page-13-0"></span>**BY Statement**

## **BY** *variables* **;**

You can specify a BY statement with PROC CANDISC to obtain separate analyses of observations in groups that are defined by the BY variables. When a BY statement appears, the procedure expects the input data set to be sorted in order of the BY variables. If you specify more than one BY statement, only the last one specified is used.

If your input data set is not sorted in ascending order, use one of the following alternatives:

- Sort the data by using the SORT procedure with a similar BY statement.
- Specify the NOTSORTED or DESCENDING option in the BY statement for the CANDISC procedure. The NOTSORTED option does not mean that the data are unsorted but rather that the data are arranged in groups (according to values of the BY variables) and that these groups are not necessarily in alphabetical or increasing numeric order.
- Create an index on the BY variables by using the DATASETS procedure (in Base SAS software).

For more information about BY-group processing, see the discussion in *SAS Language Reference: Concepts*. For more information about the DATASETS procedure, see the discussion in the *Base SAS Procedures Guide*.

## <span id="page-13-1"></span>**CLASS Statement**

## **CLASS** *variable* **;**

The values of the CLASS variable define the groups for analysis. Class levels are determined by the formatted values of the CLASS variable. The CLASS variable can be numeric or character. A CLASS statement is required.

## <span id="page-14-0"></span>**FREQ Statement**

## **FREQ** *variable* **;**

If a variable in the data set represents the frequency of occurrence of the other values in the observation, include the name of the variable in a FREQ statement. The procedure then treats the data set as if each observation appears *n* times, where *n* is the value of the FREQ variable for the observation. The total number of observations is considered to be equal to the sum of the FREQ variable when the procedure determines degrees of freedom for significance probabilities.

If the value of the FREQ variable is missing or is less than 1, the observation is not used in the analysis. If the value is not an integer, the value is truncated to an integer.

## <span id="page-14-1"></span>**VAR Statement**

#### **VAR** *variables* **;**

You specify the quantitative variables to include in the analysis by using a VAR statement. If you do not use a VAR statement, the analysis includes all numeric variables not listed in other statements.

## <span id="page-14-2"></span>**WEIGHT Statement**

#### **WEIGHT** *variable* **;**

To use relative weights for each observation in the input data set, place the weights in a variable in the data set and specify the name in a WEIGHT statement. This is often done when the variance associated with each observation is different and the values of the WEIGHT variable are proportional to the reciprocals of the variances. If the value of the WEIGHT variable is missing or is less than 0, then a value of 0 for the weight is assumed.

The WEIGHT and FREQ statements have a similar effect except that the WEIGHT statement does not alter the degrees of freedom.

## <span id="page-14-3"></span>**Details: CANDISC Procedure**

## <span id="page-14-4"></span>**Missing Values**

If an observation has a missing value for any of the quantitative variables, it is omitted from the analysis. If an observation has a missing CLASS value but is otherwise complete, it is not used in computing the canonical correlations and coefficients; however, canonical variable scores are computed for that observation for the OUT= data set.

## <span id="page-15-0"></span>**Computational Details**

## **General Formulas**

Canonical discriminant analysis is equivalent to canonical correlation analysis between the quantitative variables and a set of dummy variables coded from the CLASS variable. In the following notation, the dummy variables are denoted by y and the quantitative variables are denoted by x. The total sample covariance matrix for the x and y variables is

$$
\mathbf{S} = \begin{bmatrix} \mathbf{S}_{xx} & \mathbf{S}_{xy} \\ \mathbf{S}_{yx} & \mathbf{S}_{yy} \end{bmatrix}
$$

When *c* is the number of groups,  $n_t$  is the number of observations in group *t*, and  $S_t$  is the sample covariance matrix for the x variables in group *t*, the within-class pooled covariance matrix for the x variables is

$$
\mathbf{S}_p = \frac{1}{\sum n_t - c} \sum (n_t - 1) \mathbf{S}_t
$$

The canonical correlations,  $\rho_i$ , are the square roots of the eigenvalues,  $\lambda_i$ , of the following matrix. The corresponding eigenvectors are  $v_i$ .

$$
\mathrm{S}_p{}^{-1/2}\mathrm{S}_{xy}\mathrm{S}_{yy}{}^{-1}\mathrm{S}_{yx}\mathrm{S}_p{}^{-1/2}
$$

Let V be the matrix that contains the eigenvectors  $v_i$  that correspond to nonzero eigenvalues as columns. The raw canonical coefficients are calculated as follows:

$$
\mathbf{R} = \mathbf{S}_p^{-1/2} \mathbf{V}
$$

The pooled within-class standardized canonical coefficients are

$$
\mathbf{P} = \text{diag}(\mathbf{S}_p)^{1/2} \mathbf{R}
$$

The total sample standardized canonical coefficients are

$$
\mathbf{T} = \text{diag}(\mathbf{S}_{xx})^{1/2} \mathbf{R}
$$

Let  $X_c$  be the matrix that contains the centered x variables as columns. The canonical scores can be calculated by any of the following:

 $X_c R$ 

$$
\mathbf{X}_c \operatorname{diag}(\mathbf{S}_p)^{-1/2} \mathbf{P}
$$

$$
\mathbf{X}_c \operatorname{diag}(\mathbf{S}_{xx})^{-1/2} \mathbf{T}
$$

For the multivariate tests based on  $E^{-1}H$ ,

$$
\mathbf{E} = (n-1)(\mathbf{S}_{yy} - \mathbf{S}_{yx}\mathbf{S}_{xx}^{-1}\mathbf{S}_{xy})
$$

$$
\mathbf{H} = (n-1)\mathbf{S}_{yx}\mathbf{S}_{xx}^{-1}\mathbf{S}_{xy}
$$

where *n* is the total number of observations.

## <span id="page-16-0"></span>**Input Data Set**

The input DATA= data set can be an ordinary SAS data set or one of several specially structured data sets created by statistical procedures available in SAS/STAT software. For more information about special types of data sets, see Appendix A, ["Special SAS Data Sets.](#page-0-0)" The BY variable in these data sets becomes the CLASS variable in PROC CANDISC. These specially structured data sets include the following:

- TYPE=CORR data sets created by PROC CORR by using a BY statement
- TYPE=COV data sets created by PROC PRINCOMP by using both the COV option and a BY statement
- TYPE=CSSCP data sets created by PROC CORR by using the CSSCP option and a BY statement, where the OUT= data set is assigned TYPE=CSSCP by using the TYPE= data set option
- TYPE=SSCP data sets created by PROC REG by using both the OUTSSCP= option and a BY statement

When the input data set is TYPE=CORR, TYPE=COV, or TYPE=CSSCP, then PROC CANDISC reads the number of observations for each class from the observations for which \_TYPE\_='N' and the variable means in each class from the observations for which  $TYPE = 'MEAN'$ . The CANDISC procedure then reads the within-class correlations from the observations for which \_TYPE\_='CORR', the standard deviations from the observations for which  $TYPE = 'STD'$  (data set TYPE=CORR), the within-class covariances from the observations for which \_TYPE\_='COV' (data set TYPE=COV), or the within-class corrected sums of squares and crossproducts from the observations for which  $TYPE = 'CSSCP'$  (data set TYPE=CSSCP).

When the data set does not include any observations for which \_TYPE\_='CORR' (data set TYPE=CORR), TYPE  $=$ 'COV' (data set TYPE=COV), or TYPE  $=$ 'CSSCP' (data set TYPE=CSSCP) for each class, PROC CANDISC reads the pooled within-class information from the data set. In this case, PROC CANDISC reads the pooled within-class correlations from the observations for which \_TYPE\_='PCORR', the pooled within-class standard deviations from the observations for which  $TYPE = 'PSTD'$  (data set TYPE=CORR), the pooled within-class covariances from the observations for which  $TYPE = 'PCOV'$  (data set TYPE=COV), or the pooled within-class corrected SSCP matrix from the observations for which \_TYPE\_='PSSCP' (data set TYPE=CSSCP).

When the input data set is TYPE=SSCP, then PROC CANDISC reads the number of observations for each class from the observations for which  $_TYPE = 'N'$ , the sum of weights of observations from the variable Intercept in observations for which  $TYPE = 'SSCP'$  and  $NAME = 'Intercept'$ , the variable sums from the analysis variables in observations for which \_TYPE\_='SSCP' and \_NAME\_='Intercept', and the uncorrected sums of squares and crossproducts from the analysis variables in observations for which  $TYPE = 'SSCP'$ and \_NAME\_=*variablename*.

## <span id="page-16-1"></span>**Output Data Sets**

## **OUT= Data Set**

The OUT= data set contains all the variables in the original data set plus new variables that contain the canonical variable scores. You determine the number of new variables by using the NCAN= option. The names of the new variables are formed as they are for the [PREFIX=](#page-12-2) option. The new variables have means equal to 0 and pooled within-class variances equal to 1. An OUT= data set cannot be created if the DATA= data set is not an ordinary SAS data set.

## **OUTSTAT= Data Set**

The OUTSTAT= data set is similar to the TYPE=CORR data set that the CORR procedure produces but contains many results in addition to those produced by the CORR procedure.

The OUTSTAT= data set is TYPE=CORR, and it contains the following variables:

- the BY variables, if any
- the CLASS variable
- TYPE, a character variable of length 8 that identifies the type of statistic
- NAME, a character variable of length 32 that identifies the row of the matrix or the name of the canonical variable
- the quantitative variables (those in the VAR statement, or if there is no VAR statement, all numeric variables not listed in any other statement)

The observations, as identified by the variable  $TYPE$ , have the following  $TYPE$  values:

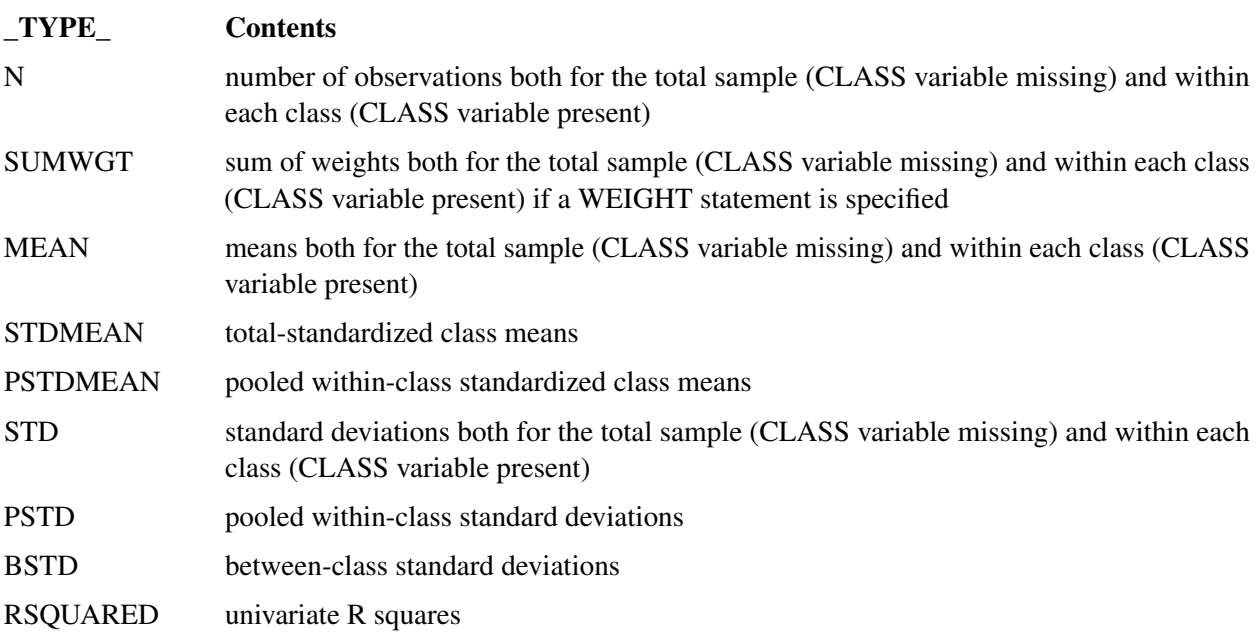

The following kinds of observations are identified by the combination of the variables  $TYPE$  and NAME. When the TYPE variable has one of the following values, the NAME variable identifies the row of the matrix:

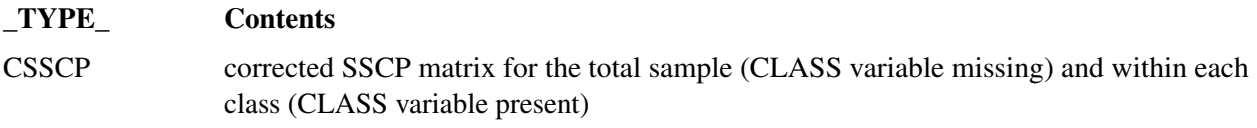

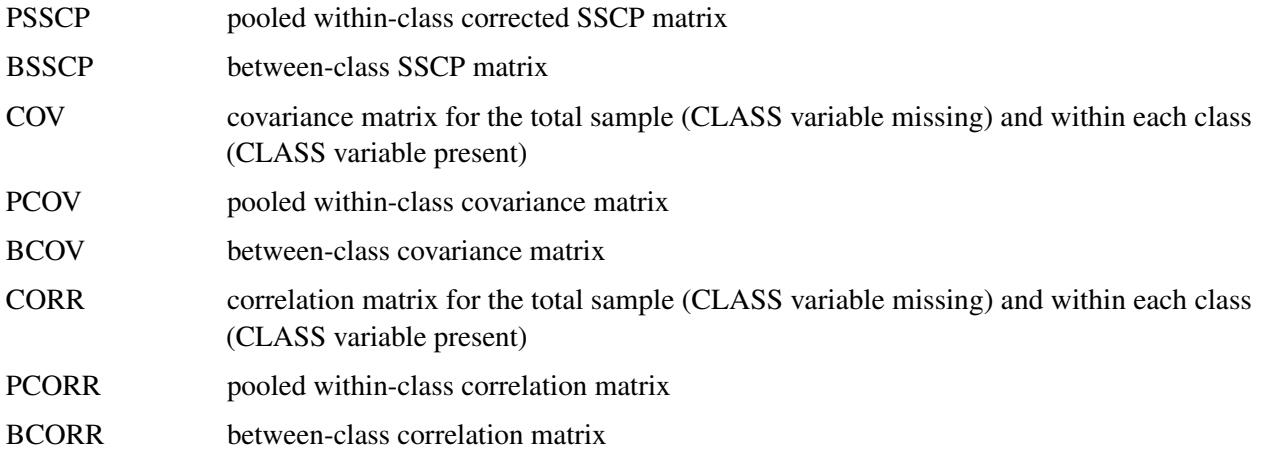

When the \_TYPE\_ variable has one of the following values, the \_NAME\_ variable identifies the canonical variable:

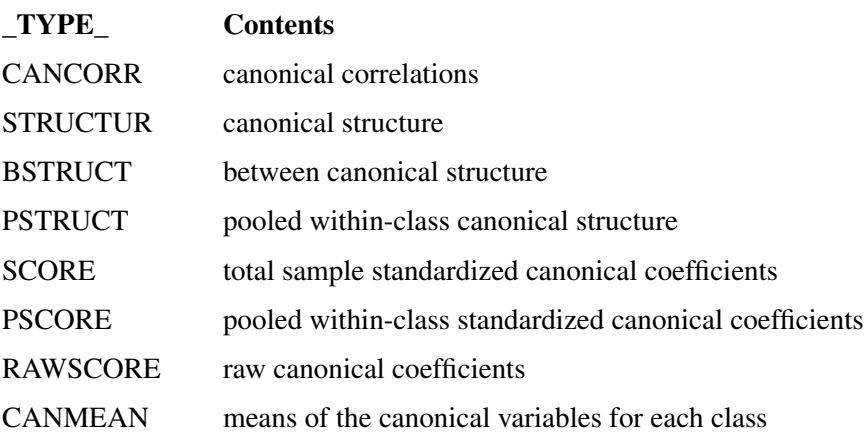

You can use this data set in PROC SCORE to get scores on the canonical variables for new data by using one of the following forms:

```
* The CLASS variable C is numeric;
proc score data=NewData score=Coef(where=(c = . )) out=Scores;
run;
* The CLASS variable C is character;
proc score data=NewData score=Coef(where=(c = ' ')) out=Scores;
run;
```
The WHERE clause is used to exclude the within-class means and standard deviations. PROC SCORE standardizes the new data by subtracting the original variable means that are stored in the \_TYPE\_='MEAN' observations and dividing by the original variable standard deviations from the \_TYPE\_='STD' observations. Then PROC SCORE multiplies the standardized variables by the coefficients from the \_TYPE\_='SCORE' observations to get the canonical scores.

## <span id="page-19-0"></span>**Computational Resources**

In the following discussion, let

- $n =$  number of observations
- $c =$  number of class levels
- $v =$  number of variables in the VAR list
- $l$  = length of the CLASS variable

## **Memory Requirements**

The amount of memory in bytes for temporary storage needed to process the data is

 $c(4v^2 + 28v + 4l + 68) + 16v^2 + 96v + 4l$ 

For the ANOVA option, the temporary storage must be increased by 16*v* bytes. The DISTANCE option requires an additional temporary storage of  $4v^2 + 4v$  bytes.

## **Time Requirements**

The following factors determine the time requirements of the CANDISC procedure:

- The time needed for reading the data and computing covariance matrices is proportional to  $nv^2$ . PROC CANDISC must also look up each class level in the list. This is faster if the data are sorted by the CLASS variable. The time for looking up class levels is proportional to a value that ranges from *n* to  $n \log(c)$ .
- The time for inverting a covariance matrix is proportional to  $v^3$ .
- The time required for the canonical discriminant analysis is proportional to  $v^3$ .

Each of the preceding factors has a different constant of proportionality.

## <span id="page-19-1"></span>**Displayed Output**

The displayed output from PROC CANDISC includes the class level information table. For each level of the classification variable, the following information is provided: the output data set variable name, frequency sum, weight sum, and the proportion of the total sample.

The optional output from PROC CANDISC includes the following:

- Within-class SSCP matrices for each group
- Pooled within-class SSCP matrix
- Between-class SSCP matrix
- Total-sample SSCP matrix
- Within-class covariance matrices for each group
- Pooled within-class covariance matrix
- Between-class covariance matrix, equal to the between-class SSCP matrix divided by  $n(c 1)/c$ , where *n* is the number of observations and *c* is the number of classes
- Total-sample covariance matrix
- Within-class correlation coefficients and  $Pr > |r|$  to test the hypothesis that the within-class population correlation coefficients are zero
- Pooled within-class correlation coefficients and  $Pr > |r|$  to test the hypothesis that the partial population correlation coefficients are zero
- Between-class correlation coefficients and  $Pr > |r|$  to test the hypothesis that the between-class population correlation coefficients are zero
- Total-sample correlation coefficients and  $Pr > |r|$  to test the hypothesis that the total population correlation coefficients are zero
- Simple statistics, including *N* (the number of observations), sum, mean, variance, and standard deviation both for the total sample and within each class
- Total-sample standardized class means, obtained by subtracting the grand mean from each class mean and dividing by the total sample standard deviation
- Pooled within-class standardized class means, obtained by subtracting the grand mean from each class mean and dividing by the pooled within-class standard deviation
- Pairwise squared distances between groups
- Univariate test statistics, including total-sample standard deviations, pooled within-class standard deviations, between-class standard deviations, R square,  $R^2/(1 - R^2)$ , F, and Pr > F (univariate F values and probability levels for one-way analyses of variance)

By default, PROC CANDISC displays these statistics:

- Multivariate statistics and *F* approximations, including Wilks' lambda, Pillai's trace, Hotelling-Lawley trace, and Roy's greatest root with *F* approximations, numerator and denominator degrees of freedom (Num DF and Den DF), and probability values  $(Pr > F)$ . Each of these four multivariate statistics tests the hypothesis that the class means are equal in the population. For more information, see the section ["Multivariate Tests"](#page-0-0) on page 90 in Chapter 4, ["Introduction to Regression Procedures.](#page-0-0)"
- Canonical correlations
- Adjusted canonical correlations [\(Lawley](#page-28-4) [1959\)](#page-28-4). These are asymptotically less biased than the raw correlations and can be negative. The adjusted canonical correlations might not be computable and are displayed as missing values if two canonical correlations are nearly equal or if some are close to zero. A missing value is also displayed if an adjusted canonical correlation is larger than a previous adjusted canonical correlation.
- Approximate standard error of the canonical correlations
- Squared canonical correlations
- Eigenvalues of  $E^{-1}H$ . Each eigenvalue is equal to  $\rho^2/(1-\rho^2)$ , where  $\rho^2$  is the corresponding squared canonical correlation and can be interpreted as the ratio of between-class variation to pooled withinclass variation for the corresponding canonical variable. The table includes eigenvalues, differences between successive eigenvalues, the proportion of the sum of the eigenvalues, and the cumulative proportion.
- Likelihood ratio for the hypothesis that the current canonical correlation and all smaller ones are zero in the population. The likelihood ratio for the hypothesis that all canonical correlations equal zero is Wilks' lambda.
- Approximate *F* statistic based on Rao's approximation to the distribution of the likelihood ratio [\(Rao](#page-28-1) [1973,](#page-28-1) p. 556; [Kshirsagar](#page-28-2) [1972,](#page-28-2) p. 326)
- Numerator degrees of freedom (Num DF), denominator degrees of freedom (Den DF), and  $Pr > F$ , the probability level associated with the *F* statistic

You can suppress the following statistics by specifying the SHORT option:

- Total canonical structure, giving total-sample correlations between the canonical variables and the original variables
- Between canonical structure, giving between-class correlations between the canonical variables and the original variables
- Pooled within canonical structure, giving pooled within-class correlations between the canonical variables and the original variables
- Total-sample standardized canonical coefficients, standardized to give canonical variables that have zero mean and unit pooled within-class variance when applied to the total-sample standardized variables
- Pooled within-class standardized canonical coefficients, standardized to give canonical variables that have zero mean and unit pooled within-class variance when applied to the pooled within-class standardized variables
- Raw canonical coefficients, standardized to give canonical variables that have zero mean and unit pooled within-class variance when applied to the centered variables
- Class means on the canonical variables

## <span id="page-22-0"></span>**ODS Table Names**

PROC CANDISC assigns a name to each table that it creates. You can use these names to reference the table when using the Output Delivery System (ODS) to select tables and create output data sets. These names are listed in [Table 31.2.](#page-22-1) For more information about ODS, see Chapter 20, ["Using the Output Delivery System.](#page-0-0)"

<span id="page-22-1"></span>

| <b>ODS Table Name</b> | <b>Description</b>                              | <b>PROC CANDISC Option</b> |
|-----------------------|-------------------------------------------------|----------------------------|
|                       |                                                 |                            |
| <b>ANOVA</b>          | Univariate statistics                           | <b>ANOVA</b>               |
| AveRSquare            | Average R square                                | <b>ANOVA</b>               |
| <b>BCorr</b>          | Between-class correlations                      | <b>BCORR</b>               |
| <b>BCov</b>           | Between-class covariances                       | <b>BCOV</b>                |
| <b>BSSCP</b>          | Between-class SSCP matrix                       | <b>BSSCP</b>               |
| <b>BStruc</b>         | Between canonical structure                     | Default                    |
| CanCorr               | Canonical correlations                          | Default                    |
| CanonicalMeans        | Class means on canonical variables              | Default                    |
| Counts                | Number of observations, variables,              | Default                    |
|                       | classes, degrees of freedom                     |                            |
| CovDF                 | Degrees of freedom for covariance matrices, not | Any *COV option            |
|                       | printed                                         |                            |
| Dist                  | Squared distances                               | <b>DISTANCE</b>            |
| <b>DistFValues</b>    | $F$ statistics based on squared distances       | <b>DISTANCE</b>            |
| DistProb              | Probabilities for $F$ statistics from           | <b>DISTANCE</b>            |
|                       | squared distances                               |                            |
| Levels                | Class level information                         | Default                    |
| MultStat              | <b>MANOVA</b>                                   | Default                    |
| <b>NObs</b>           | Number of observations                          | Default                    |
| PCoef                 | Pooled standard canonical coefficients          | Default                    |
| PCorr                 | Pooled within-class correlations                | <b>PCORR</b>               |
| PCov                  | Pooled within-class covariances                 | <b>PCOV</b>                |
| <b>PSSCP</b>          | Pooled within-class SSCP matrix                 | <b>PSSCP</b>               |
| PStdMeans             | Pooled standardized class means                 | <b>STDMEAN</b>             |
| PStruc                | Pooled within canonical structure               | Default                    |
| RCoef                 | Raw canonical coefficients                      | Default                    |
| SimpleStatistics      | Simple statistics                               | <b>SIMPLE</b>              |
| TCoef                 | Total-sample standard canonical                 | Default                    |
|                       | coefficients                                    |                            |
| <b>TCorr</b>          | Total-sample correlations                       | <b>TCORR</b>               |
| <b>TCov</b>           | Total-sample covariances                        | <b>TCOV</b>                |
| <b>TSSCP</b>          | Total-sample SSCP matrix                        | <b>TSSCP</b>               |
| TStdMeans             | Total standardized class means                  | <b>STDMEAN</b>             |
| <b>TStruc</b>         | Total canonical structure                       | Default                    |
| WCorr                 | Within-class correlations                       | <b>WCORR</b>               |
| <b>WCov</b>           | Within-class covariances                        | <b>WCOV</b>                |
| <b>WSSCP</b>          | Within-class SSCP matrices                      | <b>WSSCP</b>               |

**Table 31.2** ODS Tables Produced by PROC CANDISC

## <span id="page-23-0"></span>**Example: CANDISC Procedure**

## <span id="page-23-1"></span>**Example 31.1: Analyzing Iris Data by Using PROC CANDISC**

The iris data that were published by [Fisher](#page-28-5) [\(1936\)](#page-28-5) have been widely used for examples in discriminant analysis and cluster analysis. The sepal length, sepal width, petal length, and petal width are measured in millimeters in 50 iris specimens from each of three species: *Iris setosa*, *I. versicolor*, and *I. virginica*. The iris data set is available from the Sashelp library.

This example is a canonical discriminant analysis that creates an output data set that contains scores on the canonical variables and plots the canonical variables.

The following statements produce [Output 31.1.1](#page-23-2) through [Output 31.1.6:](#page-26-0)

```
title 'Fisher (1936) Iris Data';
proc candisc data=sashelp.iris out=outcan distance anova;
   class Species;
   var SepalLength SepalWidth PetalLength PetalWidth;
run;
```
<span id="page-23-2"></span>PROC CANDISC first displays information about the observations and the classes in the data set in [Out](#page-23-2)[put 31.1.1.](#page-23-2)

**Output 31.1.1** Iris Data: Summary Information

## **Fisher (1936) Iris Data**

#### **The CANDISC Procedure**

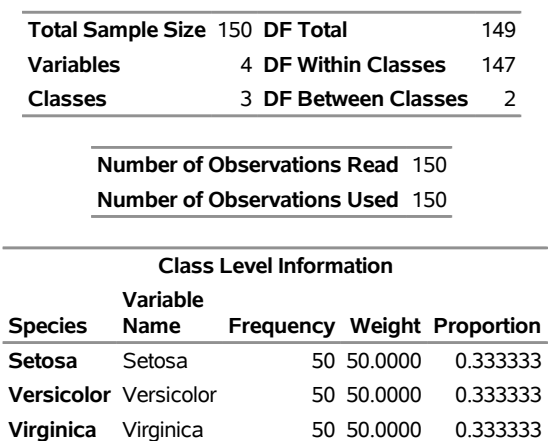

<span id="page-23-3"></span>The DISTANCE option in the PROC CANDISC statement displays squared Mahalanobis distances between class means. Results from the DISTANCE option are shown in [Output 31.1.2.](#page-23-3)

**Output 31.1.2** Iris Data: Squared Mahalanobis Distances and Distance Statistics

## **Fisher (1936) Iris Data**

#### **The CANDISC Procedure**

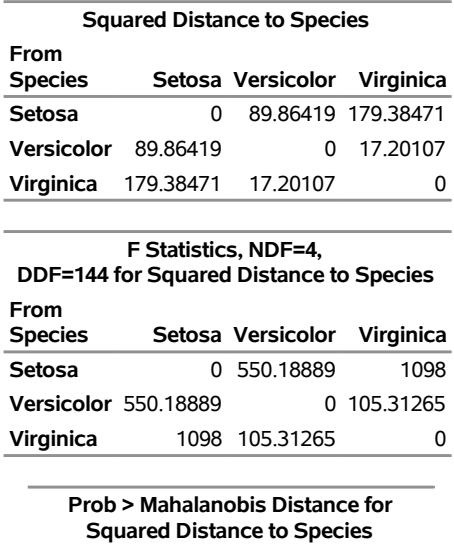

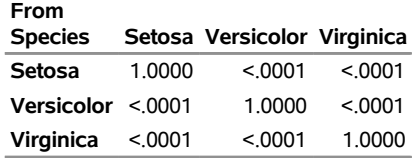

<span id="page-24-0"></span>[Output 31.1.3](#page-24-0) displays univariate and multivariate statistics. The ANOVA option uses univariate statistics to test the hypothesis that the class means are equal. The resulting R-square values range from 0.4008 for SepalWidth to 0.9414 for PetalLength, and each variable is significant at the 0.0001 level. The multivariate test for differences between the classes (which is displayed by default) is also significant at the 0.0001 level; you would expect this from the highly significant univariate test results.

**Output 31.1.3** Iris Data: Univariate and Multivariate Statistics

## **Fisher (1936) Iris Data**

## **The CANDISC Procedure**

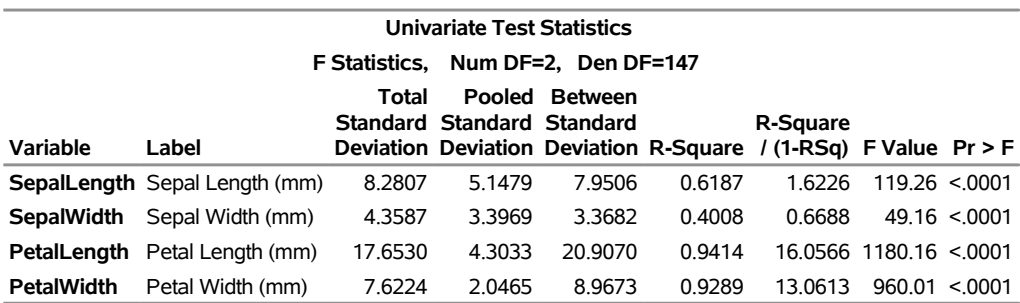

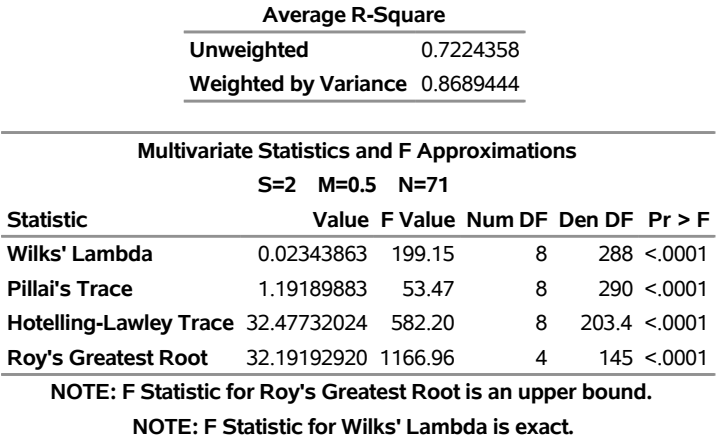

**Output 31.1.3** *continued*

<span id="page-25-0"></span>[Output 31.1.4](#page-25-0) displays canonical correlations and eigenvalues. The R square between Can1 and the CLASS variable, 0.969872, is much larger than the corresponding R square for Can2, 0.222027.

**Output 31.1.4** Iris Data: Canonical Correlations and Eigenvalues

## **Fisher (1936) Iris Data**

## **The CANDISC Procedure**

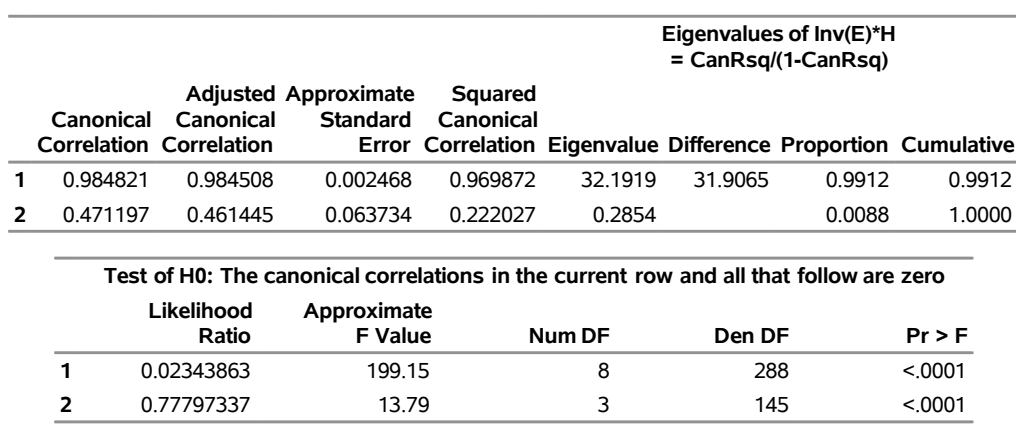

<span id="page-25-1"></span>[Output 31.1.5](#page-25-1) displays correlations between canonical and original variables.

**Output 31.1.5** Iris Data: Correlations between Canonical and Original Variables

## **Fisher (1936) Iris Data**

## **The CANDISC Procedure**

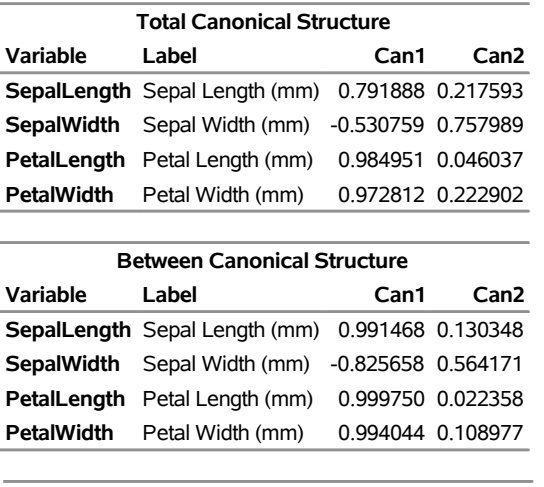

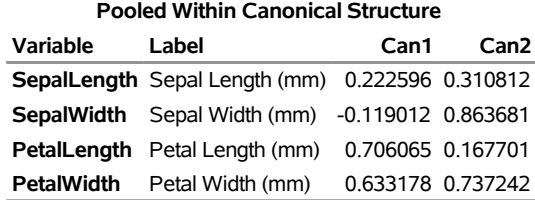

<span id="page-26-0"></span>[Output 31.1.6](#page-26-0) displays canonical coefficients. The raw canonical coefficients for the first canonical variable, Can1, show that the classes differ most widely on the linear combination of the centered variables:  $-0.0829378 \times$  SepalLength  $-0.153447 \times$  SepalWidth  $+0.220121 \times$  PetalLength  $+0.281046 \times$  PetalWidth.

**Output 31.1.6** Iris Data: Canonical Coefficients

## **Fisher (1936) Iris Data**

## **The CANDISC Procedure**

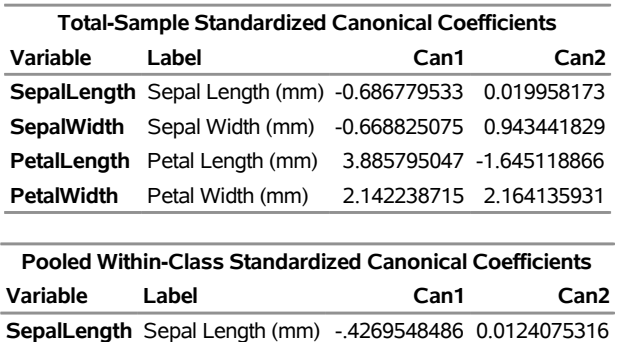

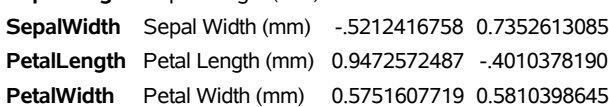

| <b>Raw Canonical Coefficients</b> |                                                                |      |                  |  |  |  |
|-----------------------------------|----------------------------------------------------------------|------|------------------|--|--|--|
| Variable                          | Label                                                          | Can1 | Can <sub>2</sub> |  |  |  |
|                                   | <b>SepalLength</b> Sepal Length (mm) -.0829377642 0.0024102149 |      |                  |  |  |  |
|                                   | <b>SepalWidth</b> Sepal Width (mm) - 1534473068 0.2164521235   |      |                  |  |  |  |
|                                   | <b>PetalLength</b> Petal Length (mm) 0.2201211656 -.0931921210 |      |                  |  |  |  |
| <b>PetalWidth</b>                 | Petal Width (mm) 0.2810460309 0.2839187853                     |      |                  |  |  |  |

**Output 31.1.6** *continued*

<span id="page-27-0"></span>[Output 31.1.7](#page-27-0) displays class level means on canonical variables.

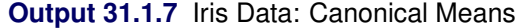

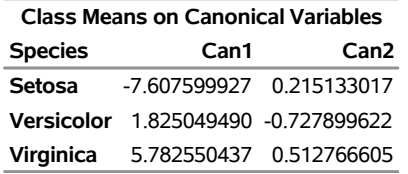

The TEMPLATE and SGRENDER procedures are used to create a plot of the first two canonical variables. The following statements produce [Output 31.1.8:](#page-27-1)

```
proc template;
   define statgraph scatter;
      begingraph / attrpriority=none;
         entrytitle 'Fisher (1936) Iris Data';
         layout overlayequated / equatetype=fit
            xaxisopts=(label='Canonical Variable 1')
            yaxisopts=(label='Canonical Variable 2');
            scatterplot x=Can1 y=Can2 / group=species name='iris'
                                        markerattrs=(size=3px);
            layout gridded / autoalign=(topright topleft);
               discretelegend 'iris' / border=false opaque=false;
            endlayout;
         endlayout;
      endgraph;
   end;
run;
proc sgrender data=outcan template=scatter;
run;
```
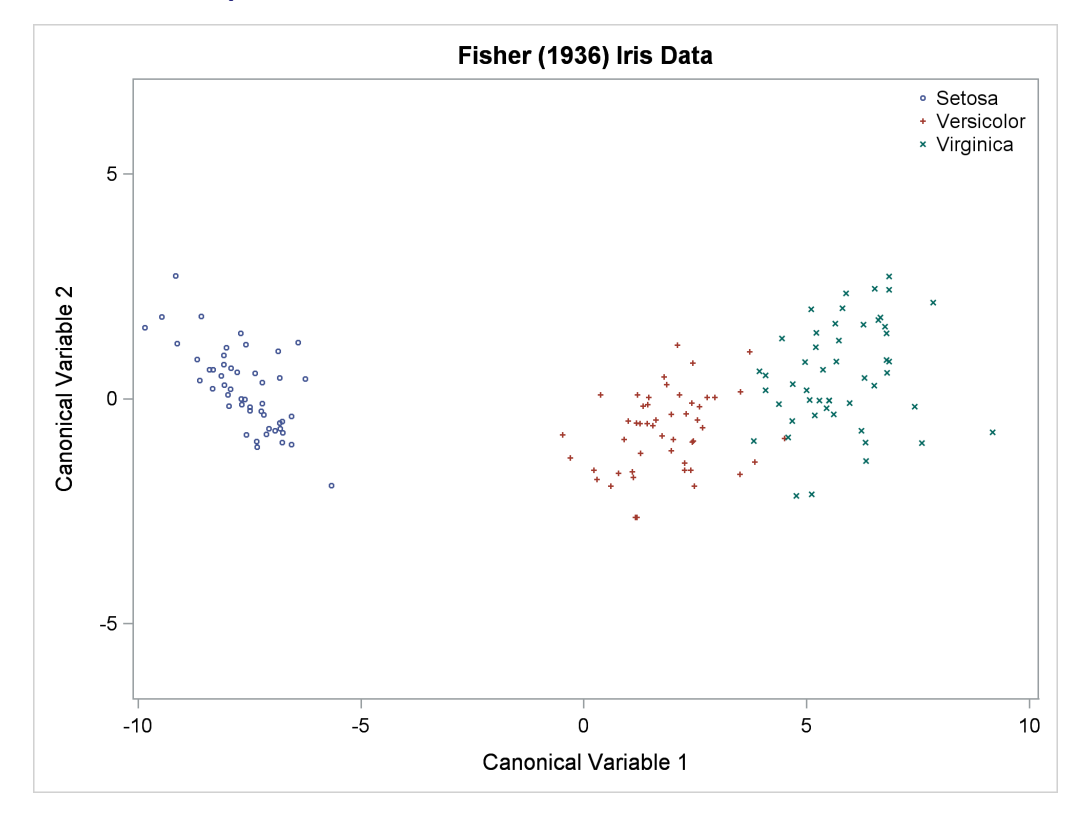

**Output 31.1.8** Iris Data: Plot of First Two Canonical Variables

The plot of canonical variables in [Output 31.1.8](#page-27-1) shows that of the two canonical variables, Can1 has more discriminatory power.

## <span id="page-28-0"></span>**References**

- <span id="page-28-5"></span>Fisher, R. A. (1936), "The Use of Multiple Measurements in Taxonomic Problems," *Annals of Eugenics*, 7, 179–188.
- <span id="page-28-2"></span>Kshirsagar, A. M. (1972), *Multivariate Analysis*, New York: Marcel Dekker.
- <span id="page-28-4"></span>Lawley, D. N. (1959), "Tests of Significance in Canonical Analysis," *Biometrika*, 46, 59–66.
- <span id="page-28-3"></span>Puranen, J. (1917), "Fish Catch data set (1917)," Journal of Statistics Education Data Archive, accessed May 22, 2009.

URL <http://www.amstat.org/publications/jse/datasets/fishcatch.txt>

<span id="page-28-1"></span>Rao, C. R. (1973), *Linear Statistical Inference and Its Applications*, 2nd Edition, New York: John Wiley & Sons.

# Subject Index

analysis of variance multivariate (CANDISC), [1858](#page-0-0)

CANDISC procedure computational details, [1866](#page-0-0) computational resources, [1870](#page-0-0) input data set, [1867](#page-0-0) introductory example, [1857](#page-0-0) Mahalanobis distance, [1874](#page-0-0) MANOVA, [1858](#page-0-0) memory requirements, [1870](#page-0-0) missing values, [1865](#page-0-0) multivariate analysis of variance, [1858](#page-0-0) ODS table names, [1873](#page-0-0) output data sets, [1863,](#page-0-0) [1867,](#page-0-0) [1868](#page-0-0) time requirements, [1870](#page-0-0) canonical coefficients, [1856](#page-0-0) canonical component, [1856](#page-0-0) canonical discriminant analysis, [1855](#page-0-0) canonical variables, [1855](#page-0-0) canonical weights, [1856](#page-0-0)

discriminant analysis canonical, [1855](#page-0-0) discriminant functions, [1856](#page-0-0)

first canonical variable, [1856](#page-0-0)

Mahalanobis distance, [1862](#page-0-0) CANDISC procedure, [1874](#page-0-0) MANOVA CANDISC procedure, [1858](#page-0-0) multivariate analysis of variance CANDISC procedure, [1858](#page-0-0)

## Syntax Index

ALL option PROC CANDISC statement, [1862](#page-0-0) ANOVA option PROC CANDISC statement, [1862](#page-0-0) BCORR option PROC CANDISC statement, [1862](#page-0-0) BCOV option PROC CANDISC statement, [1862](#page-0-0) BSSCP option PROC CANDISC statement, [1862](#page-0-0) BY statement CANDISC procedure, [1864](#page-0-0) CANDISC procedure syntax, [1861](#page-0-0) CANDISC procedure, BY statement, [1864](#page-0-0) CANDISC procedure, CLASS statement, [1864](#page-0-0) CANDISC procedure, FREQ statement, [1865](#page-0-0) CANDISC procedure, PROC CANDISC statement, [1861](#page-0-0) ALL option, [1862](#page-0-0) ANOVA option, [1862](#page-0-0) BCORR option, [1862](#page-0-0) BCOV option, [1862](#page-0-0) BSSCP option, [1862](#page-0-0) DATA= option, [1862](#page-0-0) DISTANCE option, [1862](#page-0-0) MAHALANOBIS option, [1862](#page-0-0) NCAN= option, [1862](#page-0-0) NOPRINT option, [1863](#page-0-0) OUT= option, [1863](#page-0-0) OUTSTAT= option, [1863](#page-0-0) PCORR option, [1863](#page-0-0) PCOV option, [1863](#page-0-0) PREFIX= option, [1863](#page-0-0) PSSCP option, [1863](#page-0-0) SHORT option, [1863](#page-0-0) SIMPLE option, [1863](#page-0-0) SINGULAR= option, [1863](#page-0-0) STDMEAN option, [1864](#page-0-0) TCORR option, [1864](#page-0-0) TCOV option, [1864](#page-0-0) TSSCP option, [1864](#page-0-0) WCORR option, [1864](#page-0-0) WCOV option, [1864](#page-0-0) WSSCP option, [1864](#page-0-0) CANDISC procedure, VAR statement, [1865](#page-0-0) CANDISC procedure, WEIGHT statement, [1865](#page-0-0)

CLASS statement CANDISC procedure, [1864](#page-0-0) DATA= option PROC CANDISC statement, [1862](#page-0-0) DISTANCE option PROC CANDISC statement, [1862](#page-0-0) FREQ statement CANDISC procedure, [1865](#page-0-0) MAHALANOBIS option PROC CANDISC statement, [1862](#page-0-0) NCAN= option PROC CANDISC statement, [1862](#page-0-0) NOPRINT option PROC CANDISC statement, [1863](#page-0-0) OUT= option PROC CANDISC statement, [1863](#page-0-0) OUTSTAT= option PROC CANDISC statement, [1863](#page-0-0) PCORR option PROC CANDISC statement, [1863](#page-0-0) PCOV option PROC CANDISC statement, [1863](#page-0-0) PREFIX= option PROC CANDISC statement, [1863](#page-0-0) PROC CANDISC statement, *see* CANDISC procedure PSSCP option PROC CANDISC statement, [1863](#page-0-0) SHORT option PROC CANDISC statement, [1863](#page-0-0) SIMPLE option PROC CANDISC statement, [1863](#page-0-0) SINGULAR= option PROC CANDISC statement, [1863](#page-0-0) STDMEAN option PROC CANDISC statement, [1864](#page-0-0) TCORR option PROC CANDISC statement, [1864](#page-0-0) TCOV option PROC CANDISC statement, [1864](#page-0-0) TSSCP option PROC CANDISC statement, [1864](#page-0-0)

VAR statement CANDISC procedure, [1865](#page-0-0) WCORR option PROC CANDISC statement, [1864](#page-0-0) WCOV option

PROC CANDISC statement, [1864](#page-0-0) WEIGHT statement CANDISC procedure, [1865](#page-0-0) WSSCP option

PROC CANDISC statement, [1864](#page-0-0)